## **Programação Rápida da Lanterna para Sinalização Náutica BLEST:**

1) Abra o software de programação no seu computador - a tela abaixo será carregada:

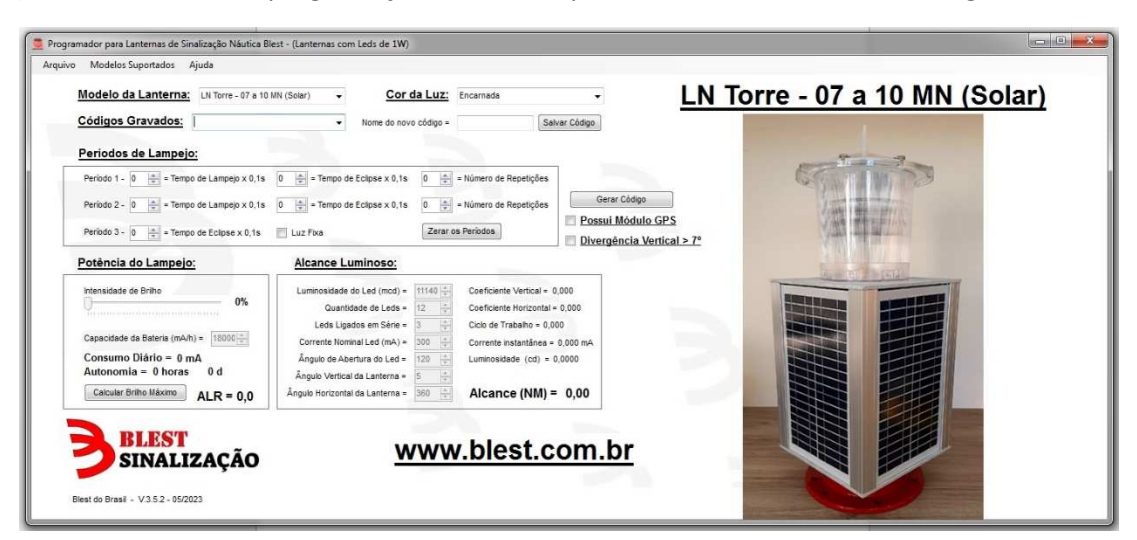

2) Escolha o **MODELO** da Lanterna que será programada e a **COR DA LUZ**:

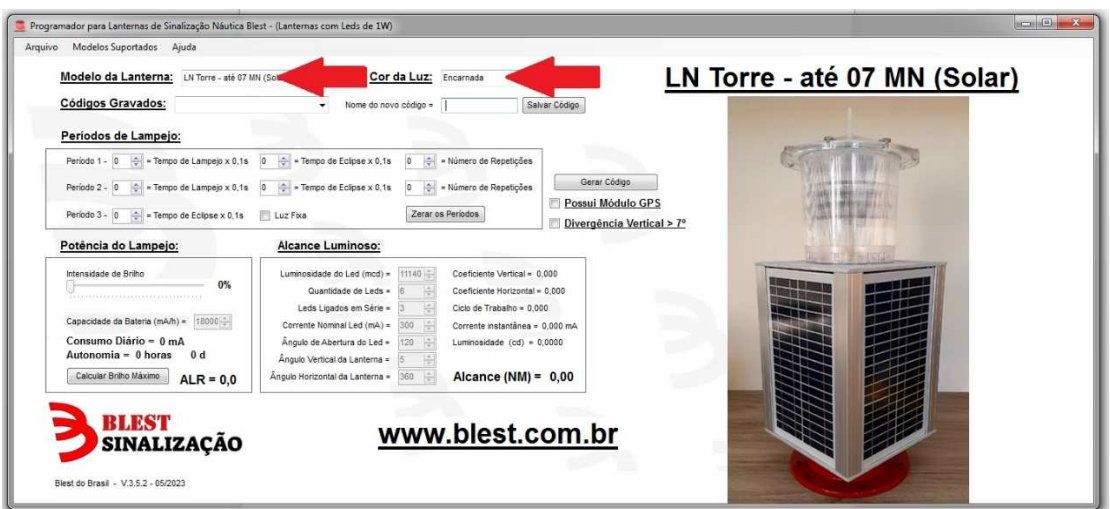

3) Escolha dentre os **CÓDIGOS GRAVADOS** a Fase Detalhada correta para a sua aplicação ou digite manualmente a Fase Detalhada na janela **PERÍODOS DE LAMPEJO**:

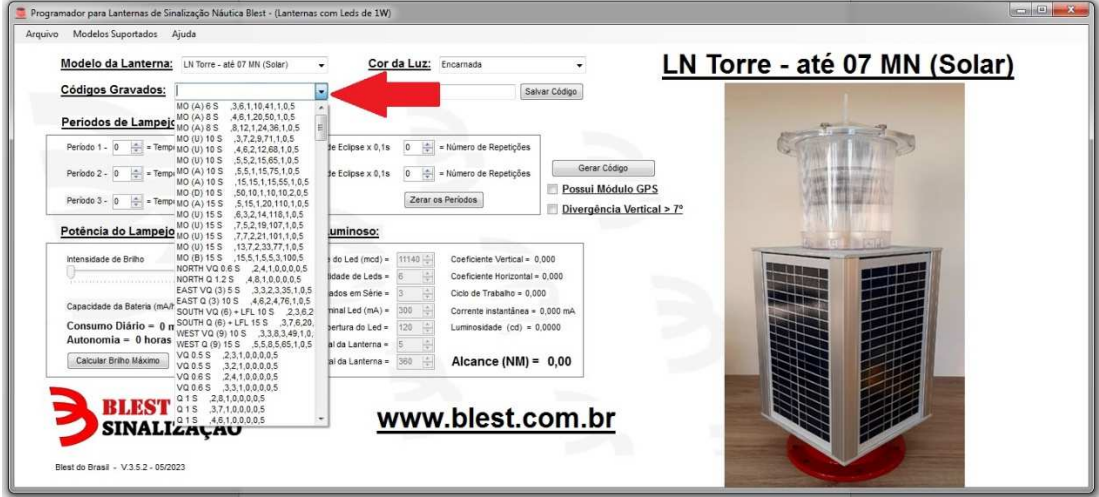

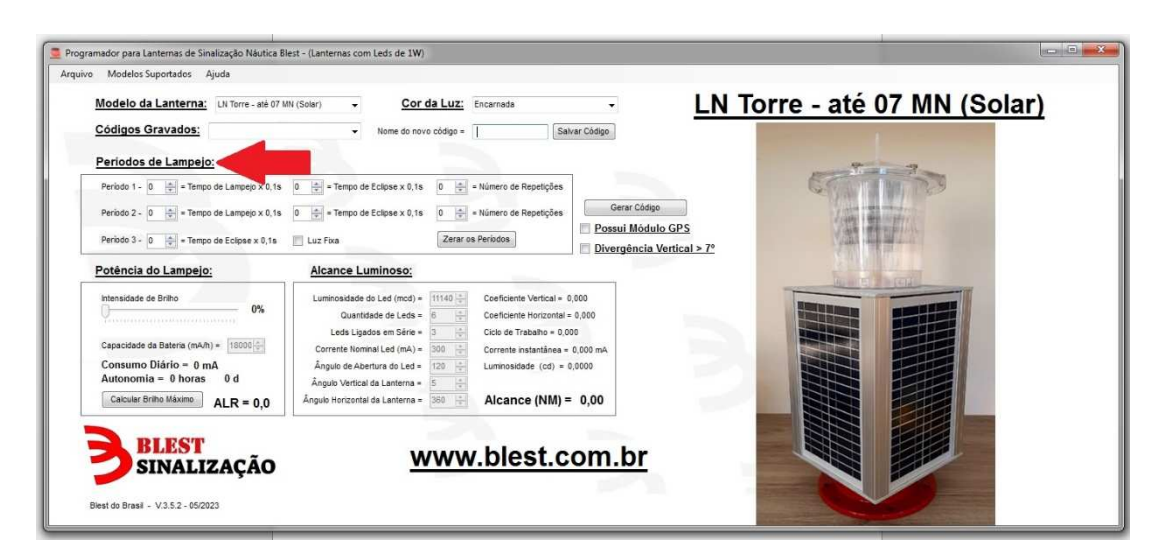

4) Caso alguma das variáveis **AUTONOMIA**, **ALR** ou **ALCANCE** apareça em vermelho a **INTENSIDADE DE BRÍLIO** deve ser ajustada manualmente até que o **ALCANCE (NM)** fique o mais próximo do Alcance Luminoso Nominal da Lanterna. Todas as variáveis deverão mudar para a cor preta:

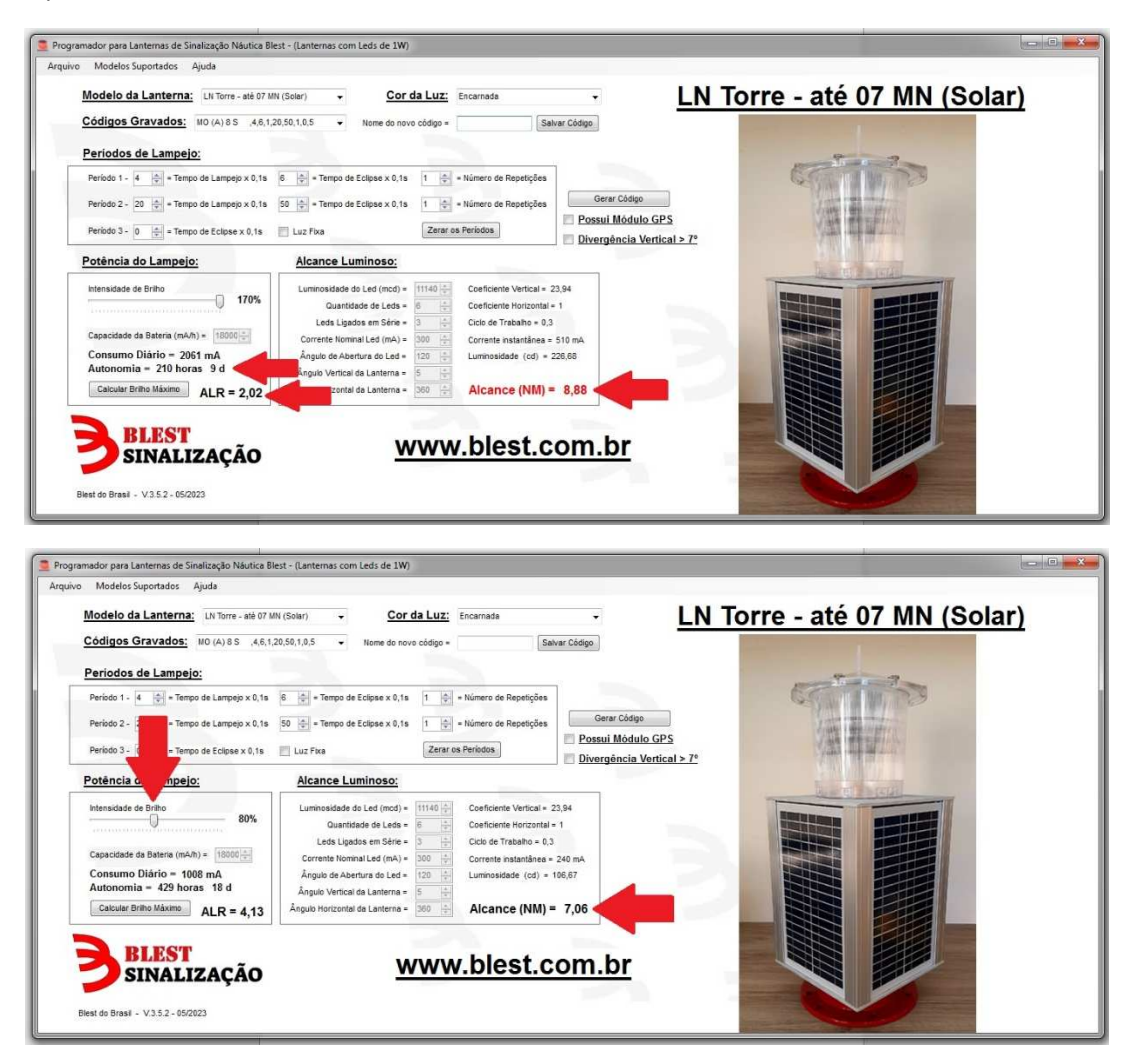

5) Caso a lanterna tenha módulo de GPS clicar na opção GPS, caso não tenha, basta clicar em **GERAR CÓDIGO**:

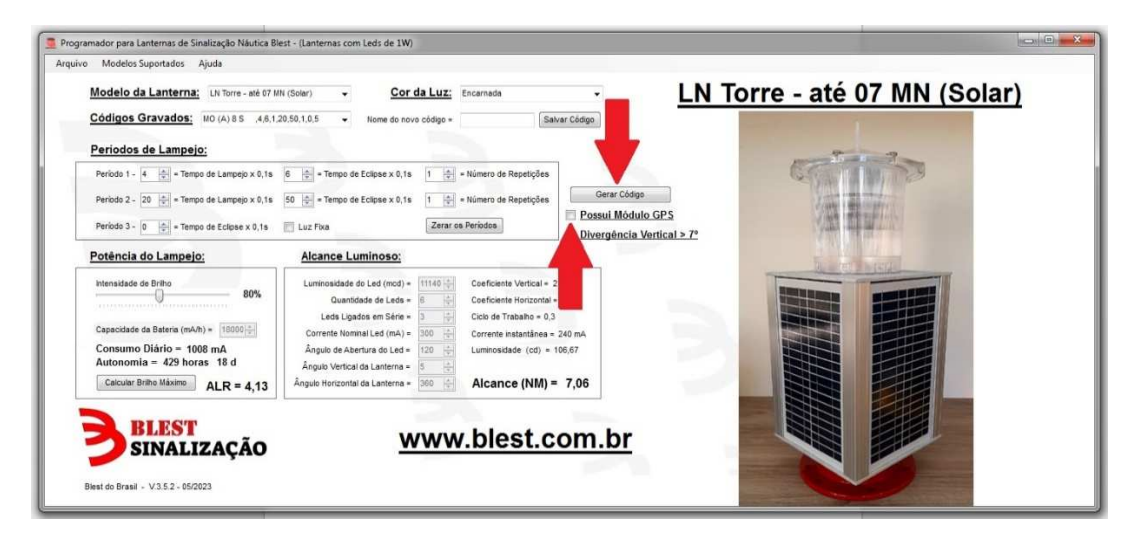

6) Caso todos os dados informados estejam corretos, o software apresentará os **CÓDIGOS GERADOS** em uma nova janela, conforme abaixo:

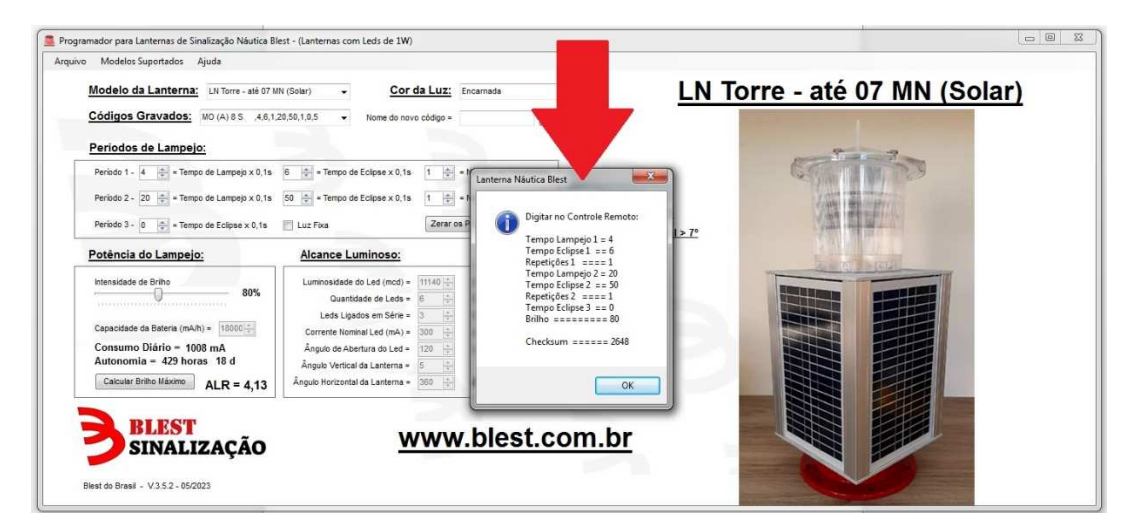

7) De posse dos **CÓDIGOS GERADOS,** o próximo passo é transferir os mesmos para o **Programador PLN-237** conforme se segue:

**a)** Ligue o Programador e aguarde o LED começar a piscar rapidamente, na sequência busque no seu Smartphone a opção de redes Wi-Fi e conecte na rede **BLEST\_CONTROLE\_IR\_96e410**  utilizando a senha **123456789** (eventualmente pode surgir uma mensagem dizendo que está conectado mas sem internet), a seguir abra um navegador de internet no seu Smartphone e digite http://10.1.1.1 e será carregado o **Aplicativo de Programação** conforme abaixo:

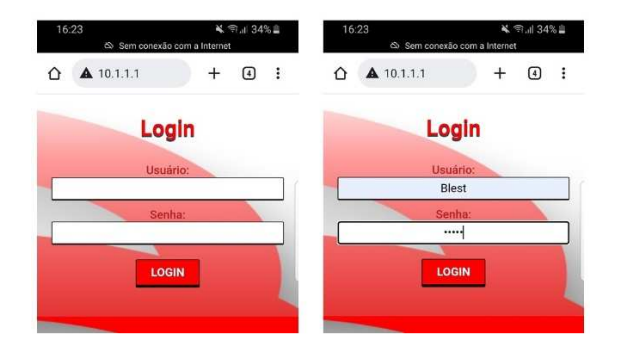

**b)** Digite o usuário **Blest** e a senha **blest** e clique em **LOGIN.** 

**c)** Nos campos apropriados digite os mesmos **CÓDIGOS GERADOS** no Software do computador:

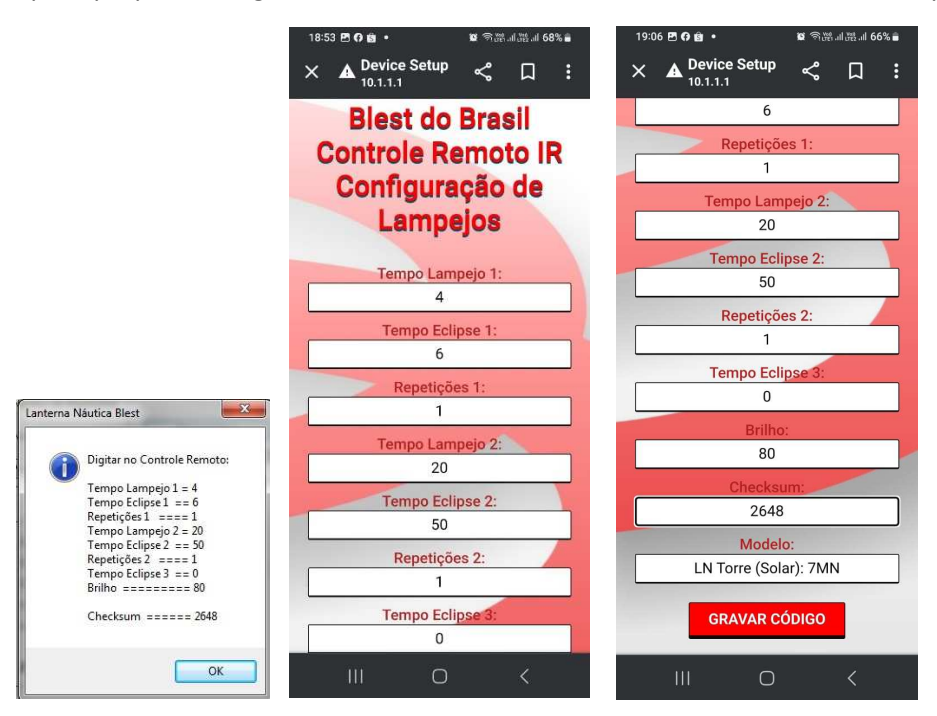

Não há necessidade de colocar o **MODELO** da Lanterna pois se todos os códigos estiverem corretos, o **MODELO** aparecerá automaticamente após clicar no botão **GRAVAR CÓDIGO**.

**d)** Após apertar o botão **GRAVAR CÓDIGO**, aparecerá uma nova janela indicando que um **NOVO CÓDIGO FOI GRAVADO** no **Programador PLN-237** e ele está pronto para ser transmitido para a Lanterna de Sinalização Náutica.

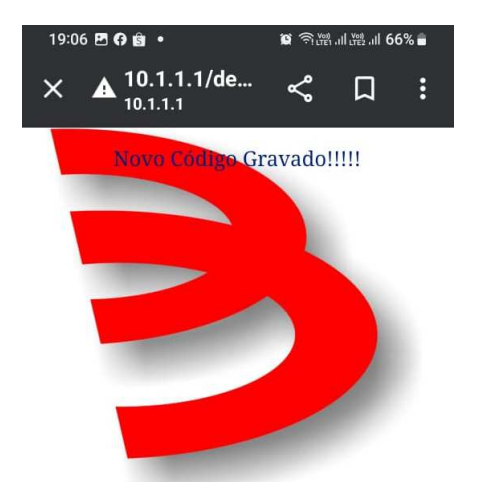

**e)** Com o **Programador PLN-237** em mãos, em um ambiente **BEM** iluminado, aponte na direção da Lanterna e pressione o botão **PRG** para transferir o código. Fique o mais próximo possível da Lanterna.

**f) Durante a** transferência do programa para a Lanterna, o **LED** do **Programador PLN-237** ficará fixo aceso, quando voltar a piscar, indica que terminou a transmissão.

**g)** Após receber a programação a Lanterna dá uma piscada rápida tipo flash, indicando que recebeu o código.

**h)** Na sequência, umas piscadas rápidas da Lanterna indicam que o código foi completamente instalado.

**i)** Caso durante a programação a Lanterna dê 03 piscadas curtas, significa que houve **FALHA NA TRANSMISSÃO** (tem que dar apenas 01 piscada curta) devendo ser reprogramada. Para isso deve-se transmitir novamente o código de programação apontando o **Programador PLN-237**  para a Lanterna e apertando o botão **PRG**.

**j)** Ao final da Programação o **Programador PLN-237** desliga-se automaticamente em aproximadamente 2 minutos sem uso, para evitar o consumo desnecessário de suas baterias.

## **"PARA SE CERTIFICAR QUE A CARACTERÍSTICA LUMINOSA FOI GRAVADA CORRETAMENTE NA LANTERNA, COLOQUE-A NUM AMBIENTE TOTALMENTE ESCURO E ELA ENTRARÁ EM OPERAÇÃO, DEMONSTRANDO A CARTACTERÍSTICA LUMINOSA PROGRAMADA".**